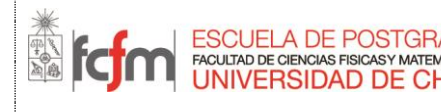

## **ESTIMADO(A) ALUMNO(A):**

La presente guía tiene por objetivo orientarte en la creación de tu **Cuenta Pasaporte de la Universidad de Chile**, que te otorga un usuario único para acceder a todos los servicios en línea de la Universidad.

La creación de Cuenta Pasaporte siguiendo los pasos de esta guía, permitirá que tu programa te inscriba internamente en los sistemas correspondientes para que así accedas a **U-Cursos**, plataforma corporativa de la Universidad cuyo fin es prestar apoyo a la docencia presencial a través de distintos módulos relacionados con cada uno de los cursos de los que serás parte.

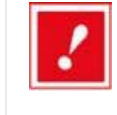

*Si ya tienes Cuenta Pasaporte, ya sea porque eres o fuiste alumno(a), funcionario(a) o académico(a) de la Universidad solicita a tu programa el documento de acceso a U-Cursos (I-FCFM-3) y sigue sus instrucciones.*

*Si no tienes Cuenta Pasaporte, continúa en la siguiente sección.* 

## **CREACIÓN DE CUENTA PASAPORTE UCHILE**

**PASO 1:** Ingresa a la dirección **[www.pasaporte.uchile.cl](http://www.pasaporte.uchile.cl/)** en su programa navegador, tal como lo muestra la Figura 1.

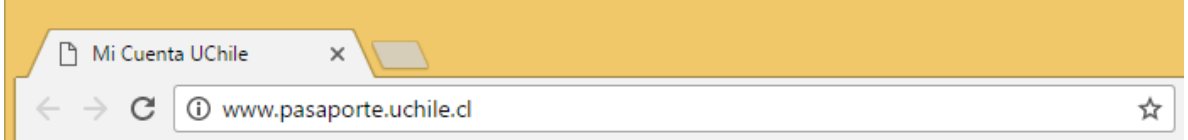

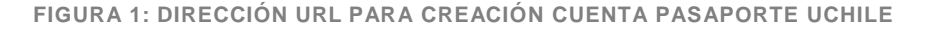

**PASO 2:** Una vez en la página "Mi Cuenta UChile: cuenta única de acceso a servicios corporativos", haz clic en la opción "Crear Mi Cuenta Pasaporte", tal como lo muestra la **Figura 2**.

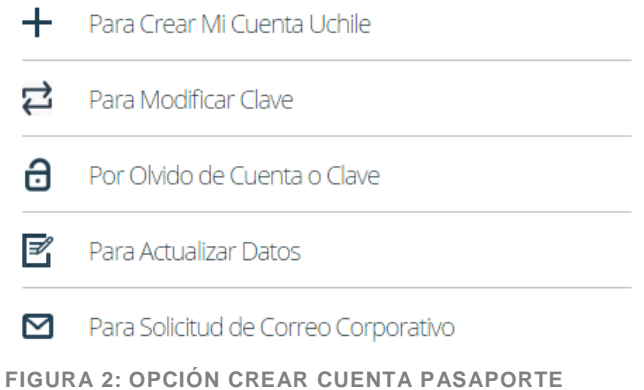

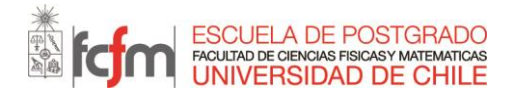

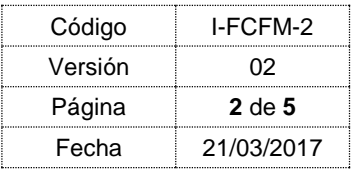

**PASO 3:** Aparecerá una nueva página, en la casilla "Ingrese su Rut" digite su RUT **(figura 3).**

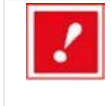

*NOTA: PARA ALUMNOS EXTRANJEROS: debes ingresar tu número de pasaporte antecedido de una P (ej. P1234567) en el espacio "Número de Pasaporte"; dejando siempre en blanco el espacio "RUT"*

Luego debe ingresar su correo electrónico en la casilla del mismo nombre **(figura 3).**

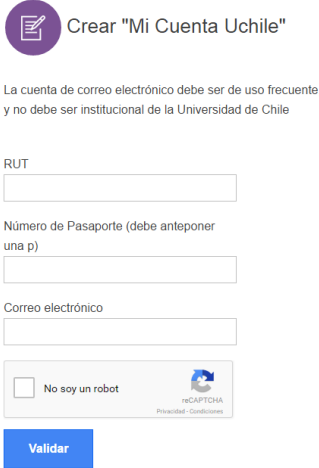

**FIGURA 3: INGRESAR RUT O PASAPORTE**

PASO 4: Una vez que hayas ingresado los datos solicitados haz clic en "No soy un robot" y luego en "Validar", tal como lo muestra la **Figura 4.**

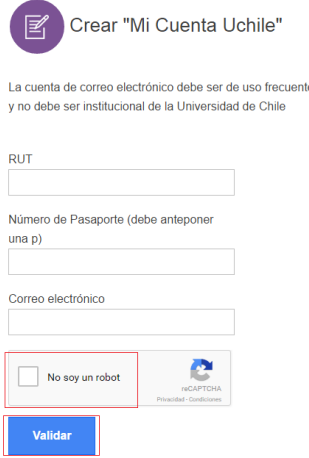

**FIGURA 4: OPCIÓN VALIDAR**

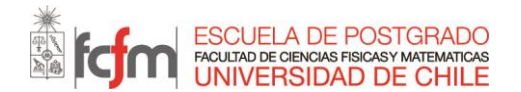

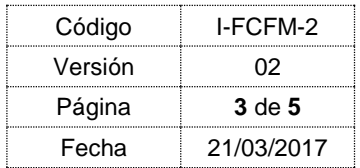

**PASO 5:** En la página que aparecerá una vez que hayas seleccionado la opción "Validar", visualizarás un formulario, tal como lo muestra la **Figura 5**, el que deberás llenar con los datos personales solicitados.

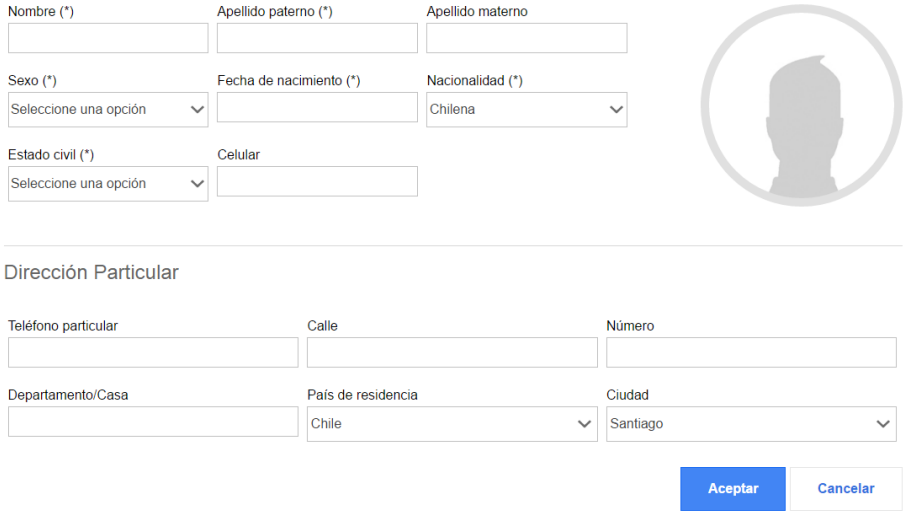

**FIGURA 5: FORMULARIO SOLICITANDO DATOS PERSONALES**

PASO 6: Una vez que hayas terminado de ingresar los datos personales solicitados haz clic en la opción "Aceptar", de esta forma el sistema te mostrará una página indicando que "el sistema le ha enviado un correo electrónico". Haz clic en la opción "Salir" tal como lo muestra la **Figura 6**.

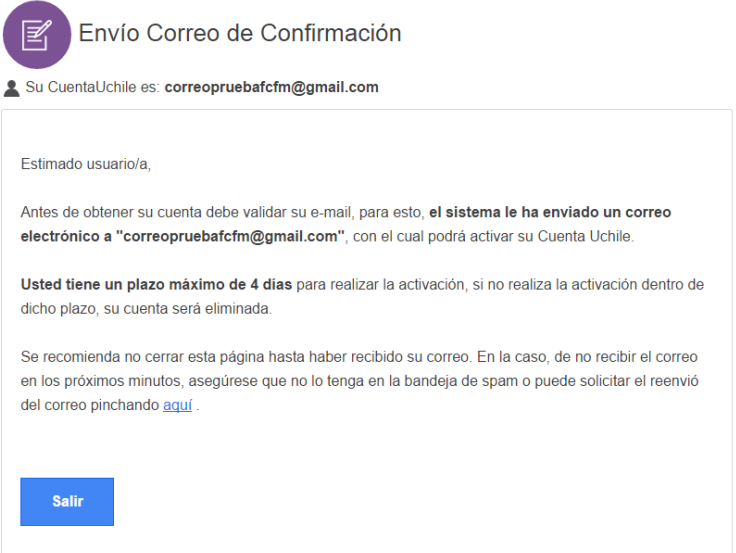

**FIGURA 6: OPCIÓN SALIR**

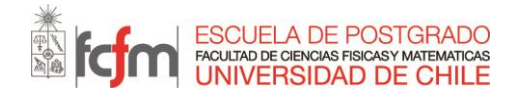

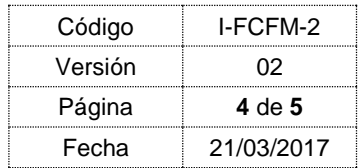

**PASO 7:** Para terminar el proceso de creación de la "Cuenta Pasaporte UChile", deberás ingresar a la casilla de correo electrónico registrada anteriormente y abrir el mensaje nuevo que llegará bajo el asunto: "Activación de Cuenta UChile**.** El mensaje abierto mostrará el Link de activación, tal como lo muestra la **Figura 7**.

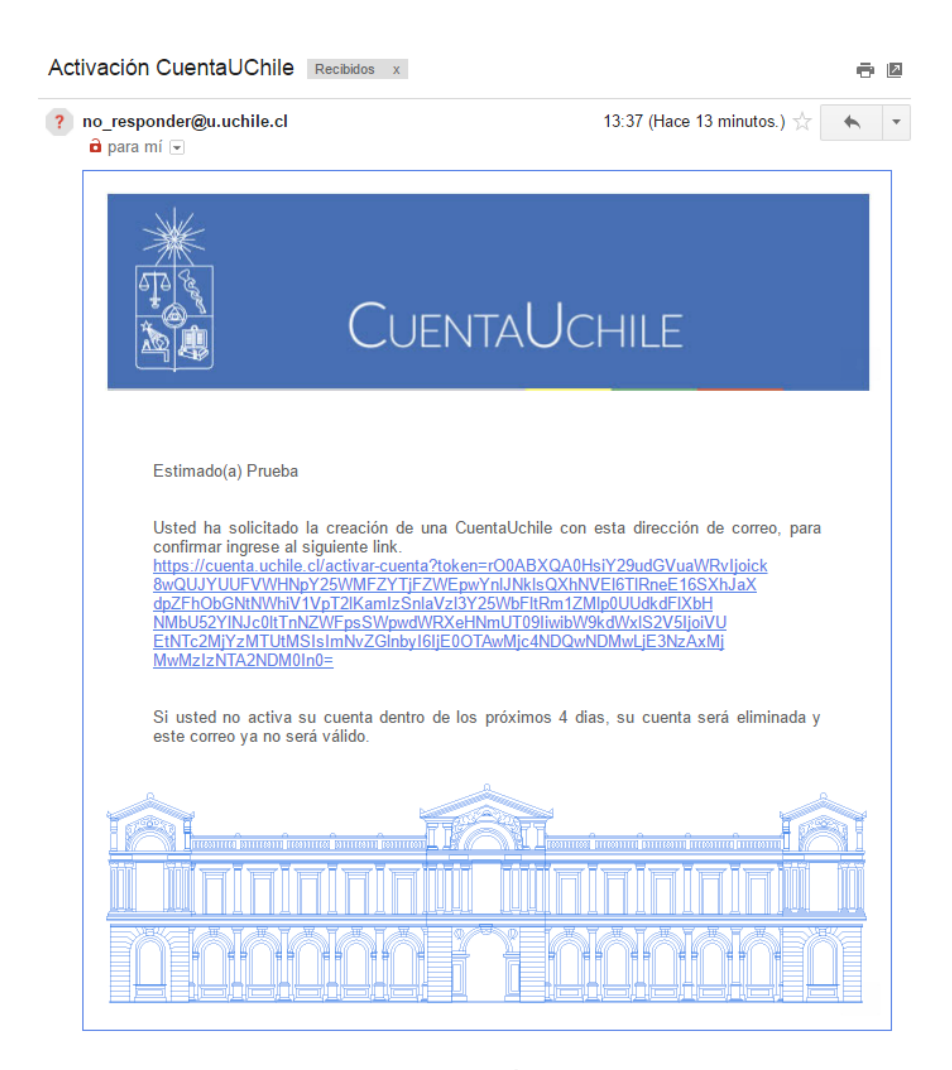

**FIGURA 7: MENSAJE PARA REALIZAR LA ACTIVACIÓN DE CUENTA PASAPORTE UCHILE**

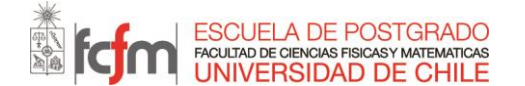

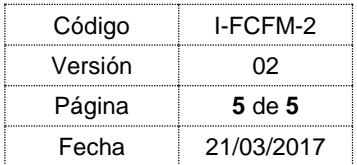

**PASO 8:** En este mensaje haz clic en el enlace Link de activación. Se mostrará una página, tal como lo muestra la **Figura 8**, donde se te pedirá que ingreses tu clave secreta de tu cuenta UChile.

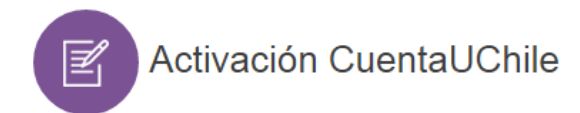

Su CuentaUchile es: correopruebafcfm@gmail.com

Estimado usuario, tras ingresar y confirmar una contraseña, sue cuenta será activada.

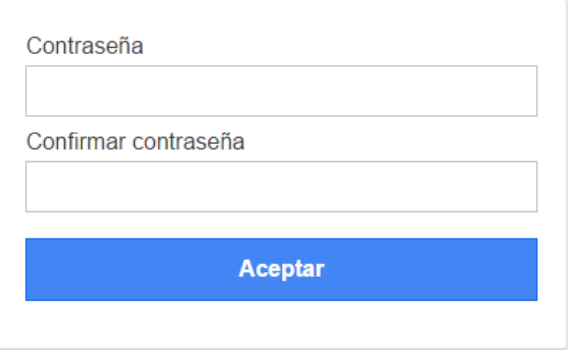

Debes ingresar una contraseña La contraseña debe iniciar con una letra La contraseña debe ser alfanumérica La contraseña debe tener entre 8 y 15 caracteres

La nueva contraseña y su confirmación deben coincidir

**FIGURA 8: PÁGINA DONDE SE INGRESARÁ LA "CLAVE DE ACTIVACIÓN"**

Una vez que hayas ingresado tu clave secreta, haz clic en "Aceptar". De esta forma aparecerá una nueva página donde se confirmará que tu "Cuenta UChile" ha sido creada exitosamente.

**PASO 10:** Si completaste el proceso con éxito, debes notificar vía correo al programa al que ingresaste (curso de especialización o diplomado) que tu Cuenta Pasaporte está creada, para que se realice el proceso interno de inscripción de los cursos. Normalmente, se realiza a través de la misma persona con la que te inscribiste al programa.

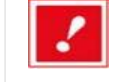

*Ante cualquier inconveniente, comunícate con tu programa (curso de especialización o diplomado). Ellos resolverán tu problema o lo derivarán a quien corresponda.*

Para utilizar tu "Cuenta UChile" en los portales de servicios de la Universidad deberás ingresar tu **cuenta de correo electrónico** y tu **clave**, ingresados al momento de crear la Cuenta Pasaporte, en el respectivo portal.